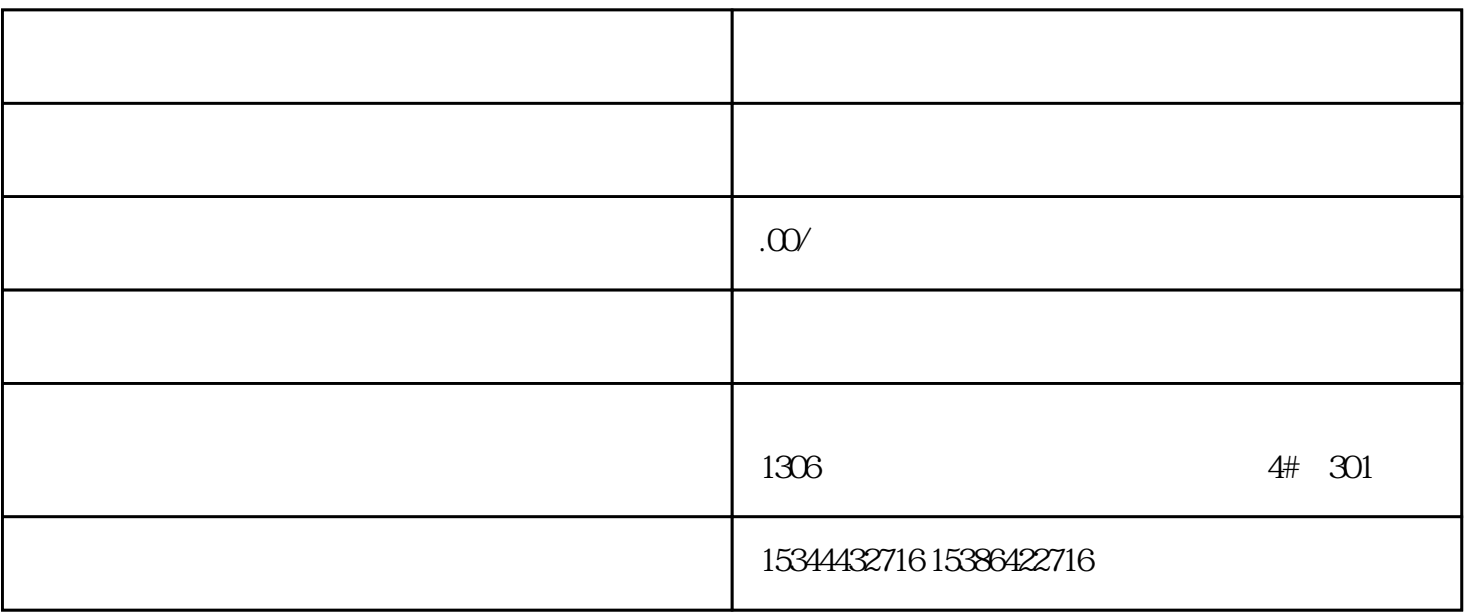

PLC, Programmable logicController

 $CPU$ 

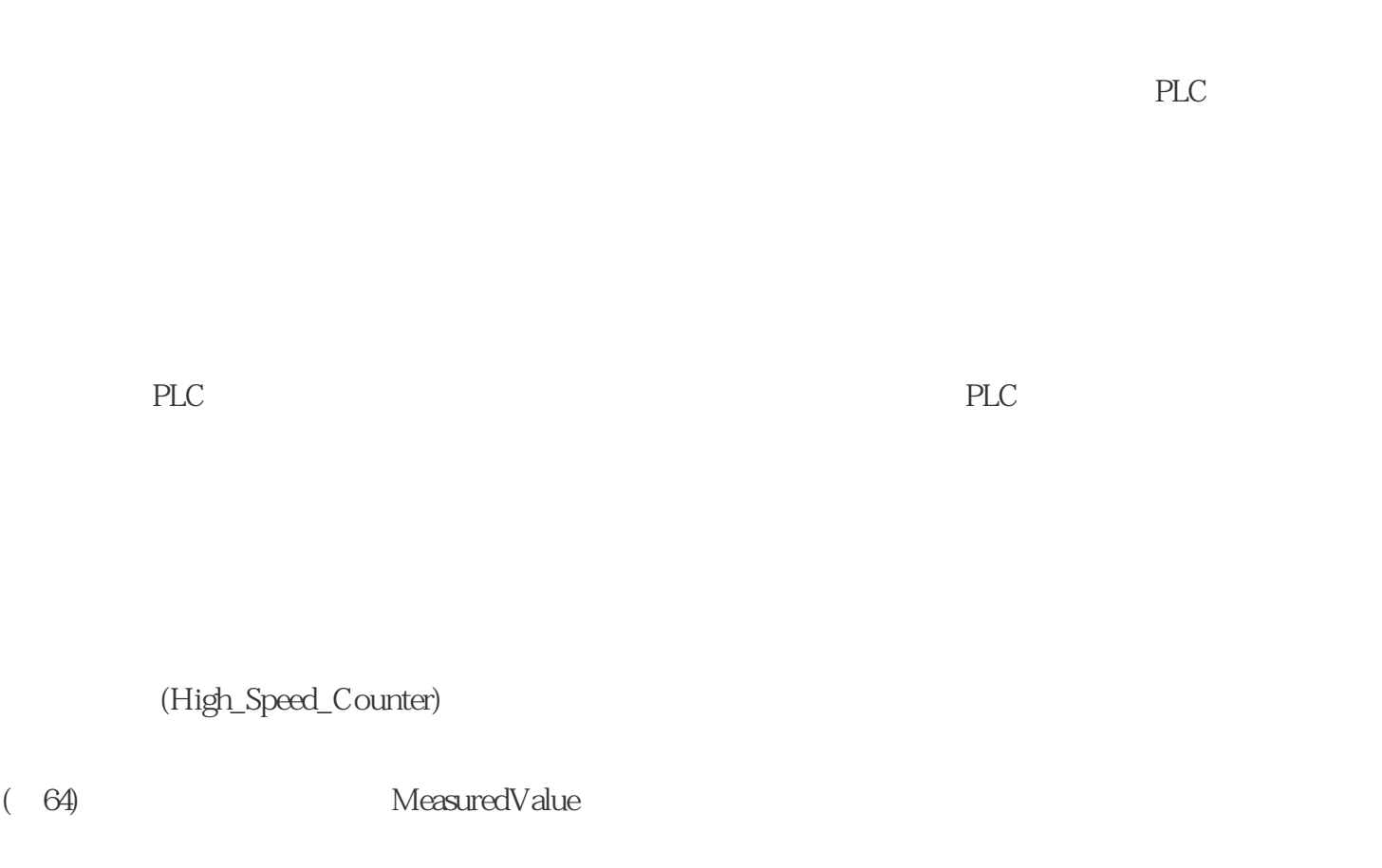

PLC PLC PLC PLC

而众诚工业还能根据用户需求,设计PLC控制程序,为客户提供PLC编程和上位机软件的定制化开发技术  $\mathbb P$ 

 $LC$ 

MeasuredValue

其它选项特定的参数 频率(默认) 测量变量显示每秒的增量数。该值为浮点数 (REAL)。单 位为 Hz。

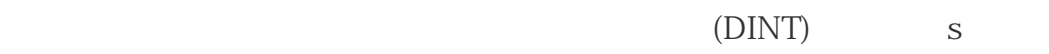

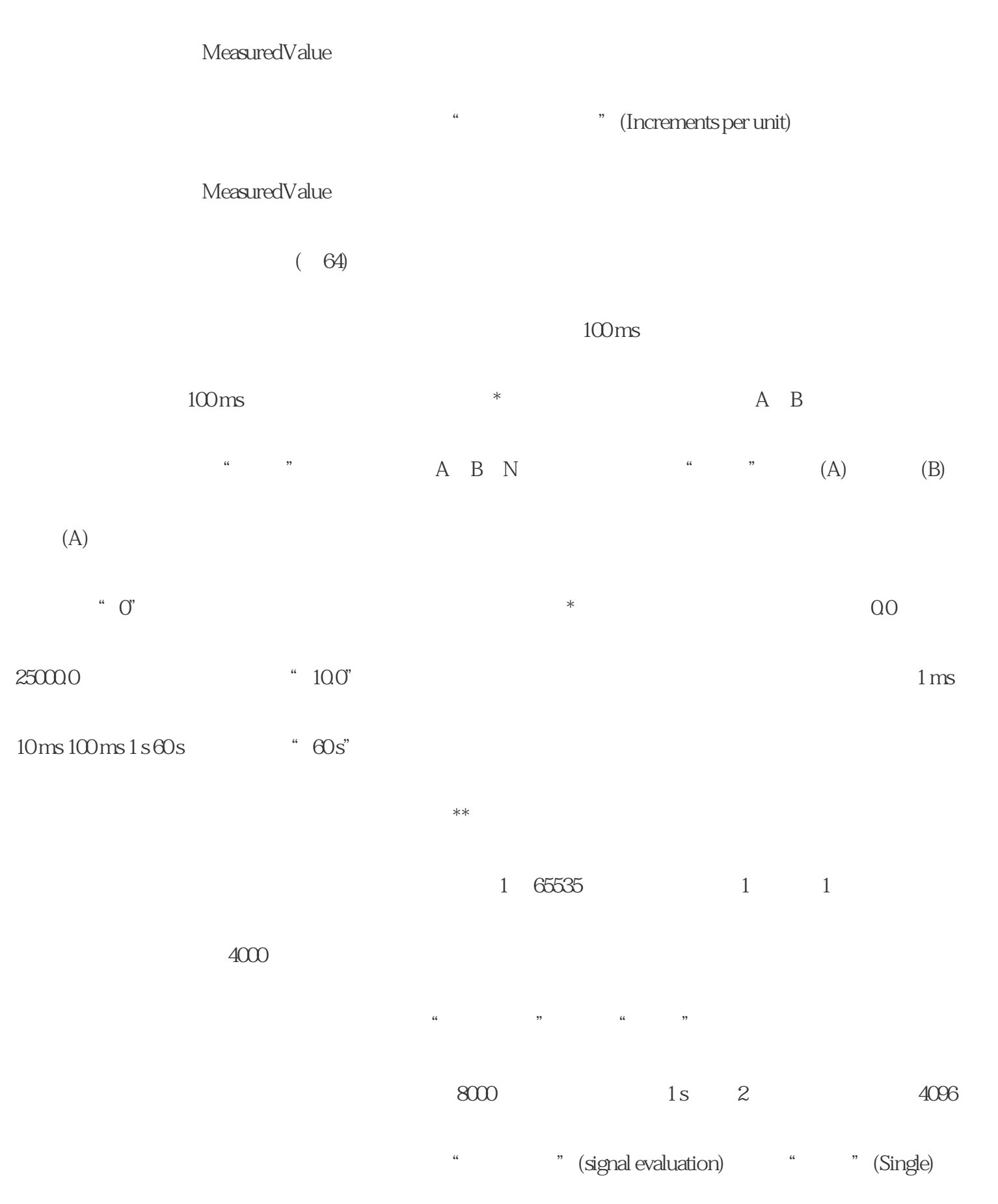

High\_Speed\_Counter 3.6.1High\_Speed\_Counter

High\_Speed\_Counter High\_Speed\_Counter 119 [11] High\_Speed\_Counter High\_Speed\_Counter High\_Speed\_Counter S7-1500 ET 200SP High\_Speed\_Counter (135) High\_Speed\_Counter (141)High\_Speed\_Counter (a) The ErrorID (a)  $147$ ) High\_Speed\_Counter ( $\overline{a}$ 144 要在用户程序中调用指令,请按以下步骤操作:1. 在项目树中打开 CPU 文件夹。 2. " "(Program blocks) 3. OB 4. " "(Instructions) " "(Technology) " " (Counting and measurement)  $5$  OB  $n = \text{Call}$ options) 6. " " (Name) 7. 单击"确定"(OK) 进行确认。 结果如果工艺对象尚不存在,则会添加工艺对象。该指令已添加到 OB 说明如果单击指令用户界面中的"组态"(Configuration)、"调试"(Commissioning)

" (Diagnostics) High Speed Counter

High\_Speed\_Counter

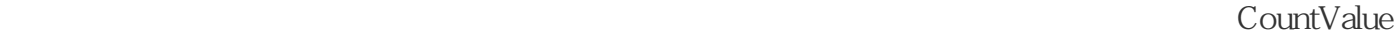

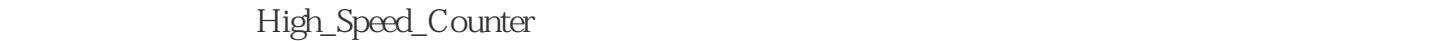

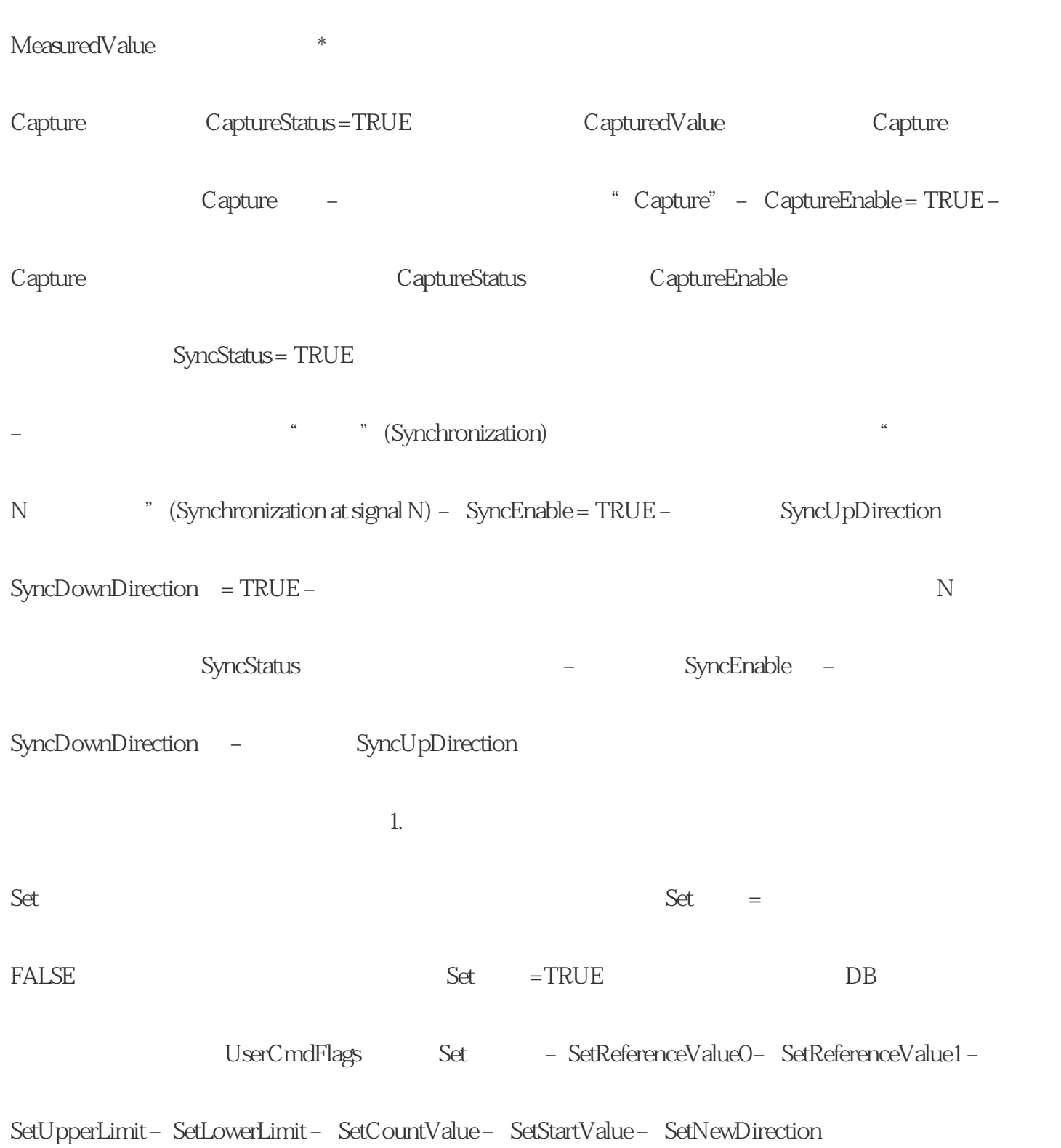

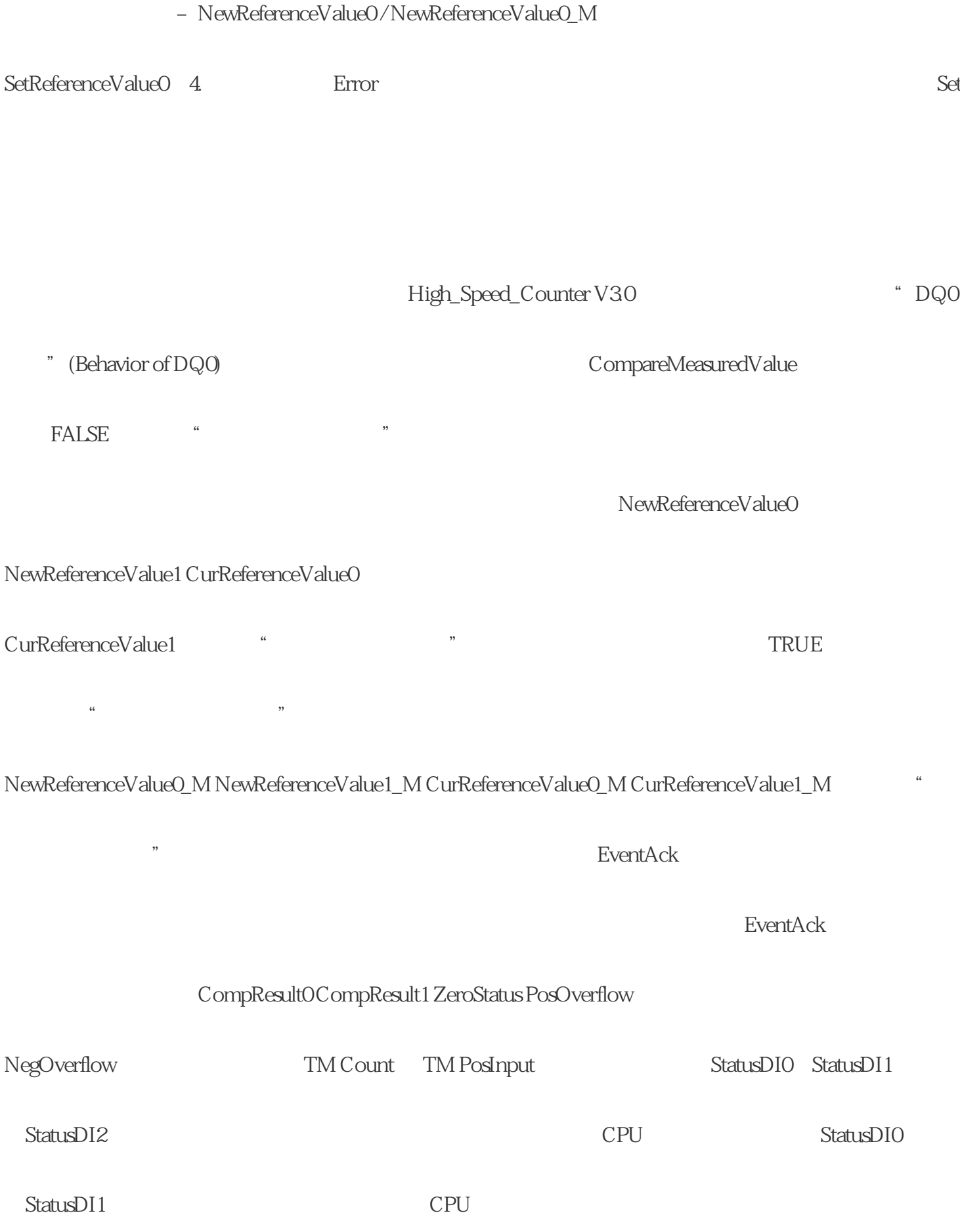

## $\rm TM$  Count

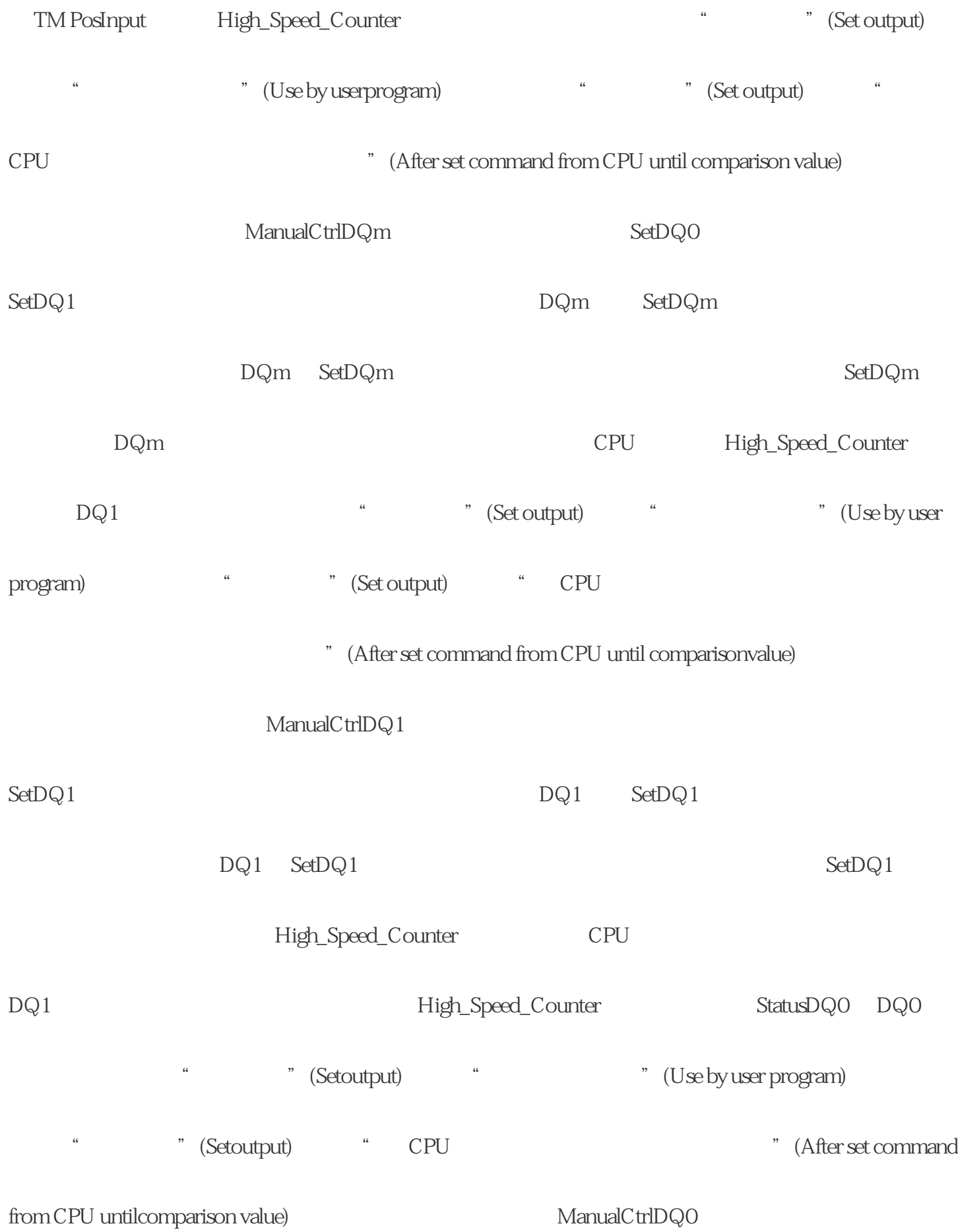

StatusDQ0 SetDQ0

 $*$ 

 $DQO$ 

 $\ast$ 

 $\star\star$ 

 $\begin{array}{ccc} \star & \star & \star \end{array}$ 

 $\ast$